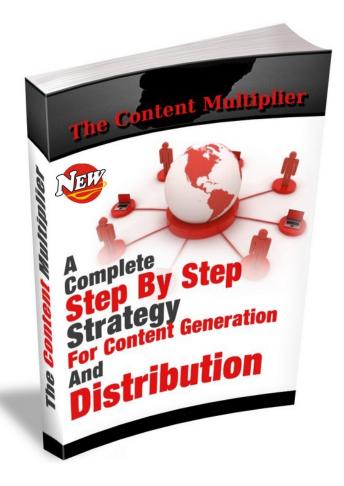

Brought to you by: Marty Petrizza http://Email-hog.com

# **Give-Away Rights**

You have full giveaway rights to this resource guide as long as the entire document is in tact with no changes.

You may give it away or include as a bonus in any product and membership site.

The author and publisher of this Ebook and any accompanying materials have used their best efforts in preparing this document.

The author and publisher make no representation or warranties with respect to the accuracy, applicability, fitness, or completeness of the contents.

The information contained in this Ebook is strictly for educational purposes. Therefore, if you wish to apply ideas contained in this Ebook, you are taking full responsibility for your actions.

## You Have No Business Without Web Traffic!

## **BREAKTHROUGH!**

Converting Visitors Into Hot Prospects Has Never Been This Easy! The Secret Is Our Amazing 2 Step Viral Traffic Generation System

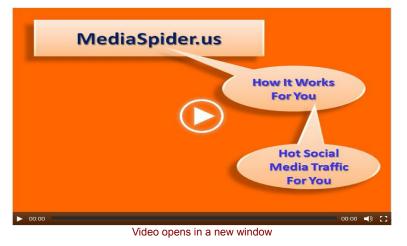

Click Here To Amplify Your Traffic Using Media Spider

# WHAT IT ISN'T

The Content Multiplier IS NOT an automated push button system that claims to do all of the work for you. You won't find any auto create tools, article spinners, auto blogging software or anything else that is suppose to produce amazing results with little or no work on your part...

# WHAT IT IS

The Content Multiplier IS a proven comprehensive 90 day strategy for consistently creating 100% unique content, re-purposing that content into many different formats and then distributing that content to a wide variety of WEB 2.0 type properties. Consistent use of this strategy will create more listings for and more traffic to your Internet real estate.

Now that we have that out of the way lets have a look at the overall strategy.

<u>Convert Your Visitors Into Hot Prospects In As Little As 24 Hours Using This Simple</u> <u>2 Step Social Amplification Traffic Method...Click Here To Find Out How!</u>

# **Content Multiplier Strategy**

This example is a strategy for writing articles of between 600-1000 words with a keyword density of between 2-3% and structured in a way that makes the article easily re-purposed. Articles will include an intro paragraph...10 sub-titled paragraphs and a review paragraph.

## Create a schematic for your article.

### Step One

Decide the overall topic of your article.

#### **Step Two**

Based on overall topic chosen decide what your main keyword (phrase) will be.Create a main title (no more than 100 characters) for your article using your main keyword (phrase) as close to the beginning as possible.

#### Step Three

Brainstorm 10 secondary keywords...these will become part of your sub-titles. This might take some research but will be time well spent.

#### **Step Four**

Expand on your secondary keywords (phrases) to create your sub-titles. Try to keep these to less than 100 characters.

#### **Step Five**

Using your favorite text editor create the main outline of your article based on the above criteria.

# It should look like this...

| Main Title       |
|------------------|
| Intro paragraph  |
| Sub-title 1      |
| Sub-title 10     |
| Review paragraph |

# **Create The Content For Each Section**

#### Intro paragraph about the article...

2-3 sentences (50 words max) describing the overall theme of the article...make sure to include your main keyword (phrase) as close to the beginning as possible.

This can also be used as the article summary when you submit to places such as Ezine Articles.

#### Sub-title paragraphs...

2-4 sentence paragraphs (50-100 words max) making sure to include the secondary keywords (phrases) that you used in the subtitles as part of these content blocks.

#### Short review of the article...

2-3 sentences (50 words max) reviewing the overall theme of the article...make sure to use your main keyword (phrase) as close to the end as possible.

Paste each of these content blocks into the corresponding section within your article schematic from above.

You should now have a well written and structured article that is ready to be re-purposed.

The below sample article has an intro paragraph, 10 sub-titled sections and a review paragraph that total 924 words and has a keyword density of 2%.

Article Legend Main title Keyword Intro paragraph Sub titles Review paragraph

## **Organic Gardening Methods**

Several organic gardening methods are discussed in the below article and should be considered by even the casual gardener. Things like composting, mulching and a reasonable crop rotation schedule will help make organic gardening a more pleasant experience.

#### Composting improves organic gardening soil structure

Composting organic materials helps stabilize nitrogen and kills pathogens and weed seeds. This allows you to use materials like raw manure and sawdust that should not be applied directly to growing area. Most compost contains 1 to 3 percent nitrogen.

The addition of compost in the garden improves soil structure, increases beneficial microbes, increases moisture retention, reduces nutrient loss, boosts pH and helps suppress certain diseases during the organic gardening cycle.

### Organic mulches aid in disease prevention

Organic mulches like straw, hay, compost, newspaper and wood shavings whelp with disease prevention because they reduce direct contact between soil and the plant. Mulch thickness should be 4 to 6 inches. Lots of soil-borne diseases infect plants from rain water splashing on the lower leaves.

Because organic mulch usually lower soil temperatures warm season vegetables such as tomatoes and peppers should be mulched only after the soil has warmed. Organic growers can also use plastic mulches which are available in a variety of colors and are particularly effective in warming the soil. One of the most commonly used plastic mulch for spring and early summer vegetables is black plastic.

### Crop rotation helps prevent buildup of disease organisms

Crop rotation has been a successful agricultural practice in organic gardening for many years. Continuously growing plants in the same botanical family allows for buildup of disease organisms. Vegetables that are in the same botanical family should not be grown in the same area for at least three years.

For example, watermelon, cucumber, squash, cantaloupe and pumpkins are in the Cucurbitaceae family and are often attacked by the same disease organisms. By rotating curcurbits with vegetables in the Solanaceae family such as peppers, tomatoes, eggplants or potatoes the incidence of diseases can be potentially lowered.

#### Proper sanitation helps prevent carryover of plant diseases

Preventing carryover of plant diseases from one growing season to the next when organic gardening can be greatly reduced by using proper sanitation methods. Clean all planting trays and growing supplies such as wooden tomato stakes, planting trays and harvest containers.

Most materials used when organic gardening can be soaked in a hydrogen peroxide solution or steam sterilized. Plant residues should be removed and the planting area cleaned of debris. Do not compost diseased plant residue. Eliminating weeds around the perimeter of the garden is also important because these can serve as hosts for plant diseases.

### Intercropping helps prevent harmful insects

Intercropping is the practice of growing two or more vegetables in the same area during the same growing season and is often used when organic gardening. Avoid planting large blocks of any single vegetable in the garden. Mixing vegetables prevents spread and buildup of harmful insects while helping promote healthy plants. Healthy plants are less attractive to insects, and if attacked, are better able to survive and produce a marketable crop.

## Cover crops help build soil quality when organic gardening

Cover crops provide many benefits while organic gardening including adding organic matter, reducing soil erosion, providing a habitat for beneficial insects and spiders, providing nitrogen, suppressing weeds and helping to loosen the subsoil.

Green manures are cover crops that are plowed into the soil to provide nitrogen to the next vegetable crop and are especially important when organic gardening. Organic gardening cover crops are usually planted in the fall and allowed to grow during the winter and early spring before being plowed in.

### Use row covers to reduce damage when organic gardening

Row covers are lightweight, spunbonded fabrics that can be suspended or draped over vegetables to protect them from invasive insects. Row covers are particularly effective in reducing damage by flea and cucumber beetles. Applying row cover to vegetables that do not need pollination to fruit can greatly reduce insect damage.

## Choose disease resistant vegetable varieties when organic gardening

Disease resistance means that although a plant may occasionally contract the disease, it will not be seriously affected. Tolerance to a disease means that the plant usually contracts the disease when present but is able to survive despite the infection. The seed package usually lists disease resistance information of the variety, especially for hybrid (F1) varieties.

## Cultivation reduces the weed population when organic gardening

A good cultivation method is to till the garden soil three or four weeks before planting and then allow weeds to germinate and emerge. The weeds can be tilled into the soil several more times before the crop is established.

The above organic gardening technique is called the stale seedbed method. It helps reduces the weed population by breaking their natural cycle of emergence in the vegetable garden.

## Plant spacing and training

The most important weed free period for most warm season vegetable plants is about 45 days after planting. Past that point the plants should be big enough to create a nice canopy to shade the weeds and inhibit their growth. Because of that early season weed control is all that much more critical. Decreasing the spacing between plants or rows so that the crop shades the soil rapidly can aid in weed management.

I hope you enjoyed the above article about organic gardening. During my research for this article I was most interested to find out about cover crops,row covers and the proper use of cultivation. Remember to always practice good organic gardening methods whenever possible.

# **Coming Up With Article Ideas**

People often tell us that one of the biggest issues they face when creating new articles is deciding on what to write about. We use and teach a simple strategy that involves using question and answer type services.

The websites below are examples of this type service where people go to both ask and answer questions on a wide variety of topics. These are places that people in your market are going to solve problems about the things that interest them.

Spend a little time browsing some of these sites is a good way to come up with content ideas that are relevant to your niche. If you already have a topic for an article but need some help with sub-title ideas or the actual content you might find some inspiration at some of these sites.

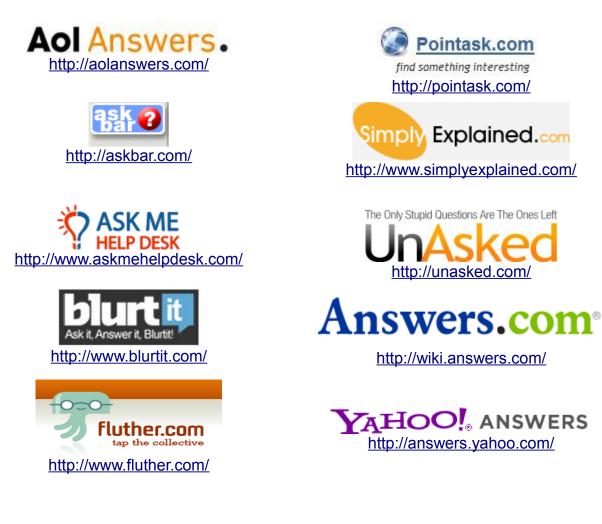

Now that the article has been written you are ready to proceed with the actual re-purposing process.

# **Steps For Re-purposing Your Articles**

Take your article and separate out each of the 10 sub-titled paragraphs.

These 10 sub-titles and companion paragraphs will become your blog posts for the next 5 days. *TOP TIP: Always try and add an image to your blog posts. This not only makes them more engaging but also gives you and your readers something to share on Pinterest.* 

Post 1 in the morning and another in the evening Mon-Friday.

Make sure to ping your blog twice per week following the schedule provided.

By getting creative you can take this one or two steps further.

Use your sub-titles as Twitter posts with links back to your blog.

Use the sub-title and the first one or two sentences of each paragraph as Facebook and Google+ posts with links back to your blog.

This simple strategy will give you 2 blog posts, 2 Twitter posts, 2 Google+ posts and 2 Facebook posts every day for 5 days.

Make sure to spread these out over the course of the day.

You might belong to other social networks where you can do the same and compound your efforts even further... LinkedIn and Tumblr come to mind.

# **Submitting to Article Directories**

Submit the completed article to the recommended article directories making sure to use author resource areas that contain a link back to your website/blog.

| ArticleStars                                                        | Allows you to post your Author Picture or Site<br>Logo. Fast Article Approval time. You can<br>post in both text html formats and can have<br>images in your article. <u>http://articlestars.com/</u>            |
|---------------------------------------------------------------------|----------------------------------------------------------------------------------------------------|
| Free Articles & Web Content Amazines                                | Author features include profile page,<br>signature section and activity statistics<br>including sorting articles by day, total views,<br>and daily totals. <u>http://www.amazines.com/</u>                       |
| article city                                                        | Unique author resource box that not only<br>links to but also shows a thumbnail image of<br>your website/blog. Easy to use RSS/XML<br>feed. <u>http://www.articlecity.com/</u>                                   |
| SooperArticles /                                                    | Well structured and maintained directory<br>where visitors can comment on individual<br>articles and have multiple ways to share<br>content. <u>http://www.sooperarticles.com/</u>                               |
| Free Content Article Directory                                      | Allows for both article and video submissions<br>with an interactive social type community.<br>Has a nice content distribution widget<br>creation tool. <u>http://ezinemark.com/</u>                             |
| Article Dashboard                                                   | Heavy on the advertising around articles.<br>Copy and paste ezine ready formats in both<br>text and html make it easy for those looking<br>for content. <u>http://www.articledashboard.com/</u>                  |
| Ezine C<br>Ortícles                                                 | Although it has lost some of it's authority recently it is still the mother of all article directories Submit here first and then proceed after your article has been approved.<br>http://www.ezinearticles.com/ |
| GO ARTICLES.com<br>The Web's Largest Free Content Article Directory | New articles added quickly to the database<br>and are searchable by visitors within 24 hours<br>of submission. <u>http://www.goarticles.com/</u>                                                                 |
| ldea <b>Marketers</b>                                               | Allows you to post original articles, press<br>releases, books and ebooks to almost 300<br>categories. <u>http://www.ideamarketers.com/</u>                                                                      |
| <b>Articlesbase</b>                                                 | New articles added quickly to the database<br>and are searchable by visitors within 24 hours<br>of submission. <u>http://www.goarticles.com/</u>                                                                 |
|                                                                     | Quality article directory that also doubles as a platform for asking and answering questions similar to Yahoo Answers.<br>http://www.pubarticles.com/                                                            |

## Best of the Rest

http://www.selfgrowth.com/ http://www.helium.com/ http://www.articlesnatch.com/ http://www.gather.com/ http://www.articlealley.com/ http://www.articleclick.com/

Some of the above article directories offer a combination of free and paid memberships. I suggest that you always start with the free option and then decide whether to upgrade depending on whether the options are worth the investment in both time and money.

\*\*The following are just a few of the article directories that give you the ability to monetize your content. Make sure to strictly follow their terms, conditions and guidelines.

http://www.triond.com/ http://www.infobarrel.com/ http://www.bukisa.com/ http://www.associatedcontent.com/

Click Here To Experience The Power of Social Amplification With Media Spider

# **Create a PDF Document From Your Article**

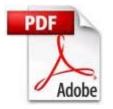

Feel free to get a bit creative with this process.

You can do this by using either Microsoft Office or Open Office which is free here... <u>http://www.openoffice.org/</u>

I like to center the title, use an increased font size and give it some color. You can also add a header graphic or picture to the top left/right of the main article content with the text wrapping around it. Depending on the length of your article you might also consider adding additional related graphics to break up the content and improve the reader experience. You should also add an author bio section to the bottom that contains a link back to your website/blog and as many contact details as you are comfortable sharing.

Depending on the topic of your article you might also consider adding a disclaimer and or privacy policy. This is especially useful if your article includes a specific call to action or marketing message.

Create accounts with the following document sharing websites making sure to fill out the profile areas as much as possible...this is important for branding reasons.

There is no reason for you to create anything but a free account with any of these services. You can always update at a later time if need be.

Several of the document sharing websites allow you to integrate with Twitter, Facebook etc so make sure and take advantage of those opportunities.

Many of the below services allow for multiple file format uploads with some even allowing audios, videos and images. These are the most common formats...

Presentations:

ppt, pps, pptx, ppsx, pot, potx, odp, key, zip, rar Documents: pdf, doc, docx, rtf, odt, ods, xls, xlsxVideos: mp4, m4v, wmv, mpeg, avi, mov, mpg, mkv, ogg, asf, vob, 3gp, flvAudios: mp3. ogg, wav, midImages: mpg, mpeg, pg, gif, bmp, png

\*\*Some of the the document sharing websites have stores that you can list your creations for sale. You only need a good title, description and price point.

Examples: http://www.scribd.com/ http://www.docstoc.com/sell/default.aspx http://www.gazhoo.com/

| Recommended Sites                            | File Formats Accepted                                                                                                    |
|----------------------------------------------|----------------------------------------------------------------------------------------------------|
| 4 shared                                     | doc, txt, pdf, rtf, xls, mp3, ogg, wav, mid, avi,<br>mpg, mpeg, pg, gif, bmp, png, zip, rar, arj<br><u>http://www.4shared.com/</u>                                                                   |
| <b>PdivShare</b><br>You Publish, You Control | Most image, video, audio and document formats <u>http://www.divshare.com/</u>                                                                                                    |
| DocShare                                     | doc,docx,xls,xlsx,ppt,pptx,pps,pdf,px,txt,rtf<br>http://www.docshare.com/                                                                                                    |
| .docstbc                                     | pdf, doc, docx, xls, xlsx, ppt, pptx, txt, rtf<br>http://www.docstoc.com/                                                                                                    |
| Share, Collaborate & Manage                  | Share more than 300 file types <u>http://www.docuter.com/</u>                                                                                                    |
| edocr 🕕                                      | Convert txt, doc, and docx files to PDF (Max. file size is 10MB) <u>http://www.edocr.com/</u>                                                                                                    |
| ©iss∪u <sup>™</sup>                          | Pdf <u>http://issuu.com/</u>                                                                                                    |
| Scribd.                                      | pdf, ps, doc, docx, ppt, pps, pptx, xls, xlsx,<br>odt, sxw, odp, sxi, ods, sxc, txt, rtf<br>http://www.scribd.com/                                                                                   |
| Slideshare<br>Present Yoursell               | pdf, ppt, pps, pptx, ppsx, pot, potx, odp, key,<br>zip, doc, docx, rtf, odt, ods, mp4, m4v, wmv,<br>mpeg, avi, mov, mpg, mkv, ogg, asf, vob,<br>3gp, rm, rmvb, flv <u>http://www.slideshare.net/</u> |
| YUDUfree                                     | doc,docx,xls,xlsx,ppt,pptx,pps,pdf,px,txt,rtf,m<br>p3, jpeg,png <u>http://www.yudu.com/</u>                                                                                                    |

# Best of the Rest:

http://www.box.net/ http://www.esnips.com/ http://www.calameo.com/ http://www.keepandshare.com/ http://docs.zoho.com/ http://docs.zoho.com/ http://www.slideboom.com/ http://www.mediafire.com/ http://www.authorstream.com/ http://www.slideserve.com/ http://www.myplick.com/ After you have the accounts created and profiles completed go back to each of the sites and submit the PDF document of your article in the appropriate category.

Try and use a keyword themed title and description slightly different than the one you used for the article directories.

The reason we try and use different keywords (phrases) when re-purposing our content is so we can maximize our search term results. It is much more beneficial to your business to have 1 or 2 results for multiple keywords (phrases) than it is to have 10-15 results all for the same keywords (phrases).

Although I do admit that dominating the front page of Google for your keyword (phrase) can feel like a great accomplishment the fact is that there is no need to purposely compete with yourself for listings.

Also make sure and include your website/blog url at the beginning of your description... <u>http://yoururl.com</u> ... followed by your main keyword as close to start of the description as possible while making sure that it reads well and makes sense.

## Example...

Title: Organic Gardening Methods

**Description:** HTTP://MYURL.com ... Many organic gardening methods are available to health and environment conscious organic gardeners. Some of these gardening methods include composting, mulching, crop rotation...

Keywords: organic gardening methods, composting, mulching, crop rotation

\*\* Other free options for creating/converting files to PDF format include CutePDF Writer and PrimoPDF

Click Here To Start Converting Visitors Into Hot Prospects Using Media Spider

# **Create a PowerPoint Presentation Using Your Article**

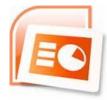

You can do this by using either Microsoft Office or Open Office which is free here... http://www.openoffice.org/

These presentations do not need to be works of art. Black text on a white background will work but if you want to get a bit more creative you can find a good selection of free Powerpoint backgrounds and presentations here... http://www.free-power-point-templates.com/

Create an intro slide using the main title of your article at the top and your name/business name and website/blog url under that.

Create 10 additional slides using your article sub-titles at the top of each slide in BOLD text and 3-4 bullet points taken from the original article text under that sub-title. At the bottom of each slide make sure to include your website/blog url in small text.

Create an exit slide with a "Hope you enjoyed ..." type message making sure that your website/blog url is at the bottom along with any additional contact details you are comfortable sharing.

Most of the document sharing sites from above also accept Powerpoint and Open Office slide type presentations so your next step is to go back to those and submit. Make sure to change up the title and description so it is different from the PDF document of the article submitted earlier.

The Media Spider Viral Traffic Method Converts Visitors To Hot Prospects...Find Out How

# **Creating a Video Using Your Article**

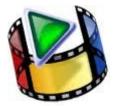

There are several simple ways to create a video using your article content.

You can convert your PowerPoint or Open Office Presentation into a video by saving each of the slides into either ,gif, .jpg or .png format and import them into Windows Movie Maker. You will then be able to edit them again if desired, add an optional music background and convert to video.

You can also use either Cam Studio or Animoto as alternative options for creating videos from slide type presentations.

Once you have your video created you will want to submit to the video sharing websites. Create accounts with the following video sharing websites below making sure to fill out the profile areas as much as possible...this again is important for branding reasons.

Several of the video sharing websites allow you to integrate with Facebook, Twitter etc so make sure and take advantage of those opportunities.

Same type strategy applies with the video sharing websites as we used with the document sharing websites as it relates to using different keywords (phrases) and descriptions and making sure to use your website/blog url at the beginning of your description.

\*\* Some of the document sharing sites also accept videos so make sure to post to those as well. Some like Slideshare will also convert your slide presentation to video format.

The Media Spider Viral Traffic Method Converts Visitors To Hot Prospects...Find Out How

| Recommended Siles    |                                                                                                    |
|----------------------|----------------------------------------------------------------------------------------------------|
| Google<br>Video BETA | All of the benefits Google has to offer in addition to uploading videos. More content categories than any other video share website. <u>http://video.google.com/</u>                                     |
| You Tube             | The grandaddy of all video sharing sites<br>getting about 20% off all global Internet traffic.<br>The interactive community and quality user<br>experience make it<br>#1. <u>http://www.youtube.com/</u> |
| Metacafe             | Video quality standards are maintained<br>through the use of a strong review system.<br>Well organized user experience with daily<br>recommendations and no duplicates.<br>http://www.metacafe.com/      |
| vidiLife℠            | Excellent visitor experience with both video<br>and photo viewing. Strong community<br>interaction including video main and user<br>blogs. <u>http://www.vidilife.com/</u>                               |
| daily <b>motion</b>  | Popular and diverse video share website<br>where videos tend to be more professional in<br>nature including newscasts, commercials and<br>short films. <u>http://www.dailymotion.com/</u>                |
| STICKAM              | Video and photo sharing site with a very strict content policy. Quality user experience including chat rooms, video chats and a live broadcast feature. <u>http://www.stickam.com/</u>                   |
| RENVAR               | An easy website to navigate but tends to load slow at times. Have an option that pays you for clicks on ads they attach to your videos.<br>http://revver.com/                                            |
| vimeo                | Combination video sharing and a social networking site with lots of original content. Active community when it comes to rating and commenting on videos. <u>http://vimeo.com/</u>                        |
| BREAK                | Focuses mostly on comedy type videos<br>including bloopers, blunders and<br>choreographed sketches. Also includes some<br>entertainment, sports and military vids.<br><u>http://www.break.com/</u>       |
| Y                    | Not the best user experience with the promotional material, TV shows, trailers and concerts. Still worth the effort of posting to just don't expect too much.<br>http://video.yahoo.com/                 |

# **Creating Audios Using Your Article**

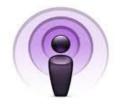

A podcast is a digital media file, or collection of like themed files that are distributed over the Internet using syndication feeds that can be played back on portable media players and personal computers.

If you are using the free Odiogo plugins on your blog you already have a podcast created from your blog posts. You can get the Odiogo plugin here. Adding your podcast to the directory sites only needs to be done one time. You can however ping the url for your podcast once per week using Pingler. Another option is to create an audio file of you reading your article into Audacity or some similar software and submit it to the document sharing sites that allow for audio file uploads.

# **Submit to These Recommended Podcast Directories**

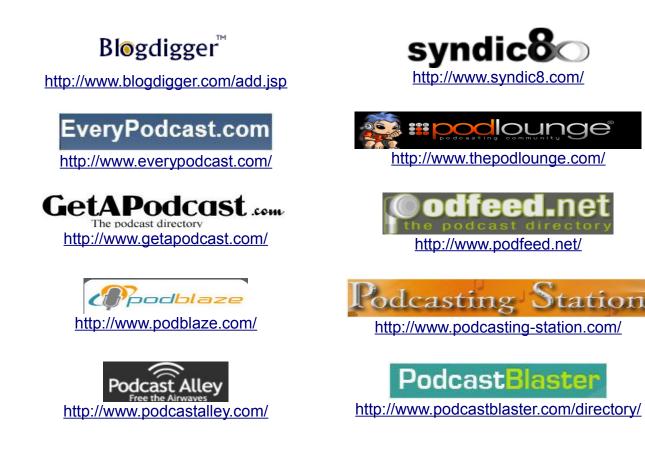

# Taking it to the Next Level

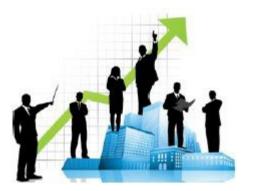

To take this re-purposing project even further you can take each of your 10 sub-titles with corresponding paragraphs and increase them to about 300 words each.

This will give you 10 unique short articles. Take those 10 articles and create a Squidoo lens with them. Not only will a well developed Squidoo Lens give you additional exposure and traffic but you will also have the ability to potentially monetize them using programs like Amazon and eBay.

# **Creating Reports**

Take those same 10 like themed short articles you created and combine them to create a free report in PDF format. You can use this report as an ethical bribe for optins on your blog or drive traffic to your blog by offering it free to your social networks. Of course they have to visit your blog to get a copy.

If you create a new report using this method each week for 90 days you will have a total of 12 reports that can be used for list building etc.

Click Here To Start Converting Visitors Into Hot Prospects Using Media Spider

# **Monetizing Your Content**

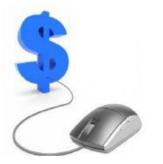

The last thing I want to touch on is how to monetize all of this content you will be creating by using it to create your own product.

The simplest way to do that is to save all of the content you create during the first 90 days. Take those 12 weekly reports you created and combine them into a well designed PDF formatted eBook.

12 reports each made from 10 short articles would give you a 120 page eBook using 1 article per page. Create a header graphic and source some themed graphics to go with each article and you will have a very professional product having strong perceived value based on the volume of content alone.

Would also be a good idea to create or source an eBook cover graphic that can be used on a sales page.

There are some inexpensive cover creation products available if you want to create the cover yourself or you can find someone to create one for you on sites like Fivver.

<u>Click Here To Experience The Power of Social Amplification With Media Spider</u>

# **Weekly Schedule**

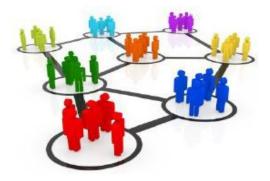

Now lets look at a possible weekly scheduled that gets the above done in a timely manner. Remember that this is a 90 plan and will require a consistent level of effort and commitment in order to get the best results.

This is an aggressive schedule but should not take more than 2-3 hours per day even on the content creation days.

### Monday...

Start submitting your main article to the article directories starting with Article Stars. Proceed submitting to the other directories after your article has been approved there.

Load 2 of your blog posts - one in the morning and one in the evening - ping after the evening post... <u>http://pingler.com</u>.

Use shortened versions of those posts on Twitter and Facebook...morning and evening.

Create a PDF document from your article and submit to the document sharing websites.

## Tuesday...

Load 2 of your blog posts - one in the morning and one in the evening.

Use shortened versions of those posts on Twitter and Facebook...morning and evening.

Create a PowerPoint Presentation from your article and submit to the document sharing websites.

### Wednesday...

Load 2 of your blog posts - one in the morning and one in the evening.

Use shortened versions of those posts on Twitter and Facebook...morning and evening.

Create a video using your article and submit to the video sharing websites.

## Thursday...

Load 2 of your blog posts - one in the morning and one in the evening Use shortened versions of those posts on Twitter and Facebook...morning and evening.

Take 5 of the subtitle sections and increase them to between 80-100 words total for each. Create a Squidoo Lens using those 5 items and then ping that lens url.

## Friday...

Load 2 of your blog posts - one in the morning and one in the evening - ping after the evening post... <u>http://pingler.com</u>.

Use shortened versions of those posts on Twitter and Facebook...morning and evening.

Take the remaining 5 subtitle sections and increase them to between 80-100 words total for each and add them to the Squidoo Lens you previously created.

### Saturday...

Write your next 600-1000 word article to be used the following week.

## Pinging

As time permits you can also ping the direct url to some piece of your "unique" content... article directories, documents sharing sites, video sharing sites and Squidoo Lens etc... <u>http://pingler.com</u>

## **RSS Feeds**

After you first full week of posting submit your RSS feed using this free service. Submits to the top 27 RSS directories. <u>http://tools.950buy.com/rss-submit/</u>

## Bookmarking

You should also get into the habit of bookmarking your content on a regular basis.Bookmark either one of your blog posts or a piece of content you have submitted to any of the article, video or document sharing sites once each week.

OnlyWire is a good choice for automating this process. There is a one time account creation and services setup. You will only need the free membership option for starters if you follow the schedule above. You will also need to download the OnlyWire submitter to actually make the posting happen.

<u>Click Here To Experience The Power of Social Amplification With Media Spider</u>

| RESOURCES                                                          |                                                                                                    |  |
|--------------------------------------------------------------------|----------------------------------------------------------------------------------------------------|--|
| <b>MediaSpider</b>                                                 | Ethical targeted social media traffic generation system that is independent of the search engines. <u>Go to Media Spider</u>                                                                                                    |  |
| Rhootsuite                                                         | For posting updates to social networks and<br>reviewing what others are saying for a couple<br>of years now. It seems to be comfortably the<br>most popular free tool for this.<br><u>http://hootsuite.com/</u>                                          |  |
| MyBlogGuest                                                        | A resource for both content creators and<br>website and blog owners alike. One great<br>feature of My Blog Guest is the forum is<br>monitored and moderated which seems to be<br>fairly effective at keeping spammers at bay.<br>http://myblogguest.com/ |  |
| Spell Checker<br>SPELL CHECK ONLINE                                | This online spell check may be beneficial to<br>you for numerous reasons. First of all, it<br>couldn't be more convenient to use. You<br>simply type in the word you want to check.<br><u>http://www.spellchecker.org/</u>                               |  |
| Gregory's Writing Site<br>Guidelines for better writing in English | This tool will analyze your text and tell you if it finds any possible punctuation problems.<br>http://writing.garretson.info/PunctuationCheck er                                                                                                    |  |
| GrammarBase<br>Instant Grammar Checker                             | Analyzes your document in real time to check<br>for mistakes. Once complete, you will receive<br>a free report identifying all issues and offering<br>suggestions for improvements and<br>corrections. <u>http://www.grammarbase.com/</u>                |  |
| Word Count Tool                                                    | Word Count Tool is a free word counter that counts the number of words submitted to it. <u>http://www.wordcounttool.com/</u>                                                                                                    |  |
| Character Count Tool                                               | Just paste in your article into the text area<br>above, and your character count will be<br>shown to you automatically.<br>http://charactercounttool.com/                                                                                                |  |
|                                                                    | Easy-to-use, professional design tools that<br>are comparable to Photoshop. GIMP is free<br>image editing software that perfects photos<br>and creates animated images.<br>http://www.gimp.org/                                                          |  |

# RESOURCES

|                    | Sumo Paint is a full featured photo editing /<br>painting application, which works right in your<br>favorite web browser! Can be used in<br>Windows, Macintosh or Linux systems.<br><u>http://www.sumopaint.com/</u>                                                                                                    |
|--------------------|----------------------------------------------------------------------------------------------------|
|                    | No other compression utility is as easy-to-use<br>or offers the comprehensive and productivity-<br>enhancing approach that has made WinZip<br>the gold standard for file-compression tools.<br>Free 45 day evaluation.<br>http://www.winzip.com/downwz.htm                                                                             |
| <b>%squidoo</b>    | Squidoo allows users with little or no technical background to create content rich webpages called lenses regarding any topic they wish. <u>http://www.squidoo.com/</u>                                                                                                    |
|                    | The 100% free PDF-Software provided by<br>PDF24.org ws with all Windows programs<br>und has a lot of features that you wouldn't<br>expect from a free software: create PDF files<br>from almost every Windows-application, re-<br>order pages, merge, split, and password-<br>protect your existing PDF-files.<br>http://en.pdf24.org/ |
|                    | An essential piece of software. Easily view,<br>print and collaborate on PDF files with free<br>Adobe Reader 9 software.<br><u>http://www.adobe.com/products/acrobat/read</u><br><u>step2.html</u>                                                                                                    |
| PrimoPDF.          | Simple and fast way to create PDF files,<br>online. Just upload your file or enter a URL,<br>provide your email address, and our server-<br>based PDF creator will quickly convert it, and<br>deliver the PDF straight to your inbox.<br><u>http://www.primopdf.com/</u>                                                               |
| ((•.))<br>pingler™ | Allows you to ping search engines about your<br>newest blog-posts or content pages. Pinging<br>your pages help your content get indexed in<br>search engines a bit quickly than the normal<br>procedure. <u>http://pingler.com/</u>                                                                                                    |
| OpenOffice Suite   | Free Office Suite. Discover the freedom of<br>Open Office! Improved & Advanced Options<br>of MS Office® . Edit Excel®, Word® & Power<br>Point® documents. <u>http://www.openoffice.org/</u>                                                                                                    |

| Voice your content                          | Allows content providers and bloggers to<br>quickly and automatically generate high<br>fidelity audio from textual content. Users can<br>deploy the Listen Button widget on their<br>content site. <u>http://www.odiogo.com/</u>                                                      |
|---------------------------------------------|----------------------------------------------------------------------------------------------------|
|                                             | Free open source software program that<br>allows you to build websites and web pages<br>using a simple WYSIWYG editor. Nvu makes<br>creating web pages easy<br><u>http://www.net2.com/nvu/download.html</u>                                                                           |
|                                             | A powerful, free text and HTML editor. A slimmer version of the award-winning NoteTab Pro, this app makes text editing a breeze. <u>http://www.notetab.com/ntl.php</u>                                                                                                    |
|                                             | Animoto automatically produces beautifully<br>orchestrated, completely unique video pieces<br>from your photos, video clips, and<br>music. <u>http://animoto.com/</u>                                                                                                    |
| Audacity                                    | Audacity® is free, open source software for<br>recording and editing sounds. It is available<br>for Mac OS X, Microsoft Windows,<br>GNU/Linux, and other operating systems.<br>http://audacity.sourceforge.net/                                                                       |
| Cam Studio<br>Desktop<br>Screen<br>Recorder | CamStudio records activity from your screen<br>and audio from a microphone into AVI video<br>files and can also convert the AVIs into<br>Streaming Flash videos (SWFs) using its<br>built-in SWF Producer.<br><u>http://sourceforge.net/project/showfiles.php?</u><br>group_id=131922 |
| CutePDF <sup>™</sup> Writer                 | Convert to professional quality PDF files from almost any printable document.<br>http://www.cutepdf.com/products/cutepdf/writer.asp                                                                                                    |
| fiverr                                      | Fiverr is a place for people to share things they're willing to do for \$5. A good place to outsource things like graphic creation, audio transcriptions etc. <u>http://fiverr.com/</u>                                                                                               |
| livekeywordanalysis                         | Using the live keyword analysis tool you can<br>simply type in your keywords and then paste<br>in your text and your keyword density<br>analysis will be done on the fly.<br><u>http://www.live-keyword-analysis.com/</u>                                                             |

| TOPSY                                             | Works by scouring the web, analyzing billions<br>of conversations from different social<br>platforms, blogs, and websites. In addition to<br>offering real-time intelligence, Topsy also<br>offers a historical analysis of topic trends by<br>showing social data from 2010 to the present.<br><u>http://topsy.com/</u>                     |
|---------------------------------------------------|----------------------------------------------------------------------------------------------------|
| Google                                            | Allows you to enter multiple search terms<br>simultaneously and will compare searcher<br>interest of these terms over time. The tool<br>also provides related search queries for<br>additional searches or for long-tail variations<br>of your query. <u>http://www.google.com/trends/</u>                                                   |
| soovle 🏥 ╈ 🗐 🛓                                    | Customizable engine that shows you the suggestion services from top engines like Google, Wikipedia, Answers.com, Yahoo, Bing, etc. Depending on the popularity of the query, you will receive multiple results from each engine which you can then sort through, categorize and prioritize according to relevance. <u>http://soovle.com/</u> |
|                                                   | The polling platform offers a 15 question<br>types including rating scales and multiple<br>choice, that can be used to garner feedback<br>from your customers or to establish<br>benchmarks for use cases within your<br>prospects' target industries.<br><u>http://www.surveymonkey.com/</u>                                                |
| tweetreach                                        | Who is reading your tweets? How is it being shared? What is the measured impact of what you're putting out there? Asocial analytics tool that helps you capture this valuable information. <u>http://tweetreach.com/</u>                                                                                                    |
| SocialPointer<br>Real-Time Social Media Marketing | Allows you to track and monitor social mentions and respond in real-time. Find potential customers, listen to what your competitors are saying, and get immediate feedback. <u>http://www.socialpointer.com/</u>                                                                                                    |
|                                                   | Influencer score based on your social media<br>activity. Score is determined using over 400<br>variables. You can look at your influences and<br>who you influence to regularly share content<br>that is of the highest quality from trusted<br>sources. <u>http://klout.com/home</u>                                                        |

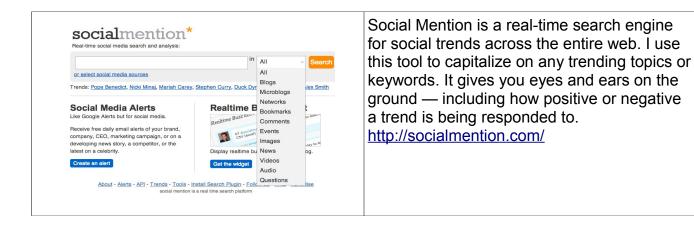

<u>Convert Your Visitors Into Hot Prospects In As Little As 24 Hours Using This Simple</u> <u>2 Step Social Amplification Traffic Method...Click Here To Find Out How!</u>

# Free 3<sup>rd</sup> party blog and website builders with hosting included

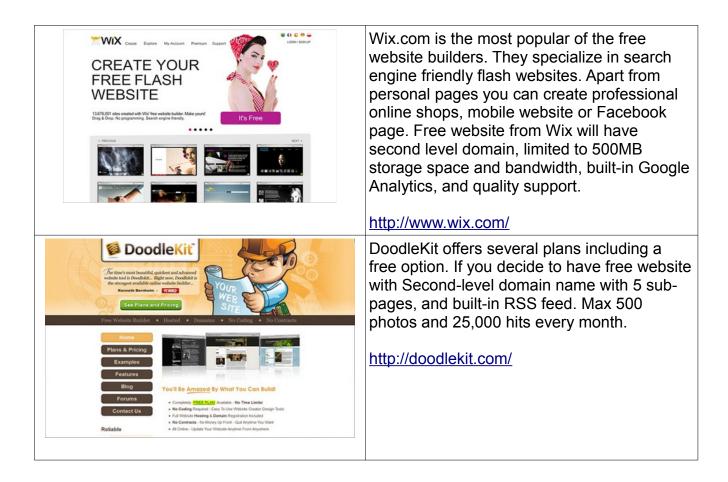

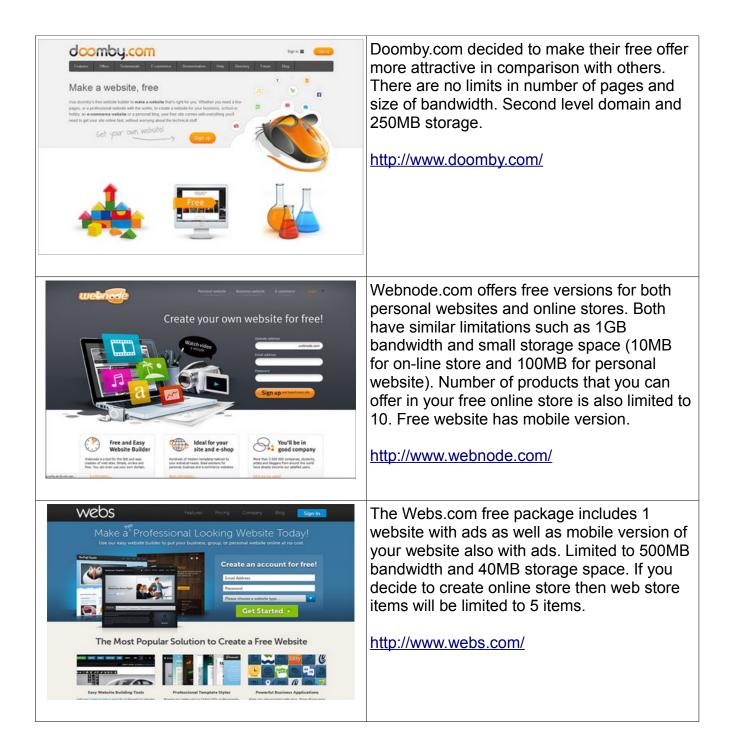

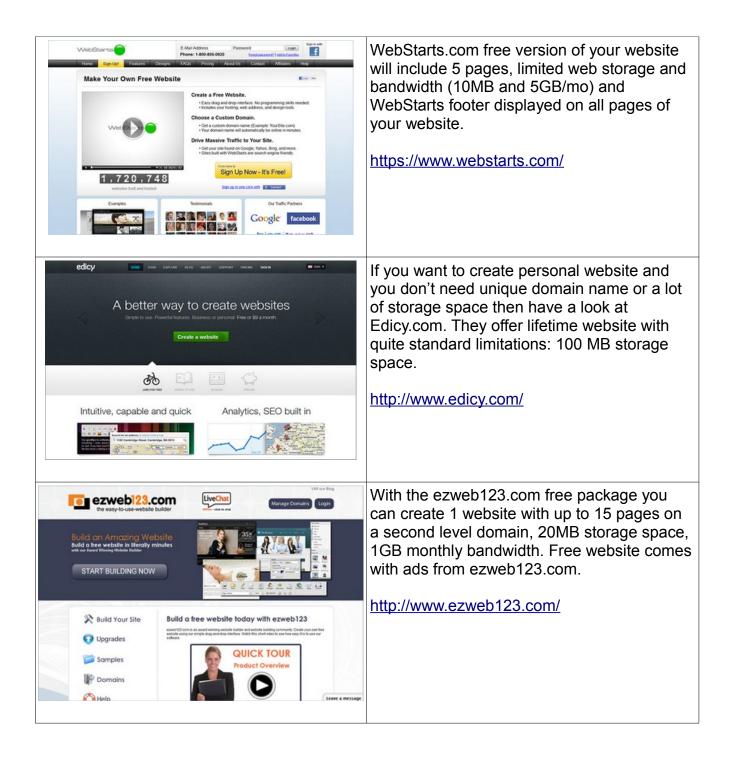

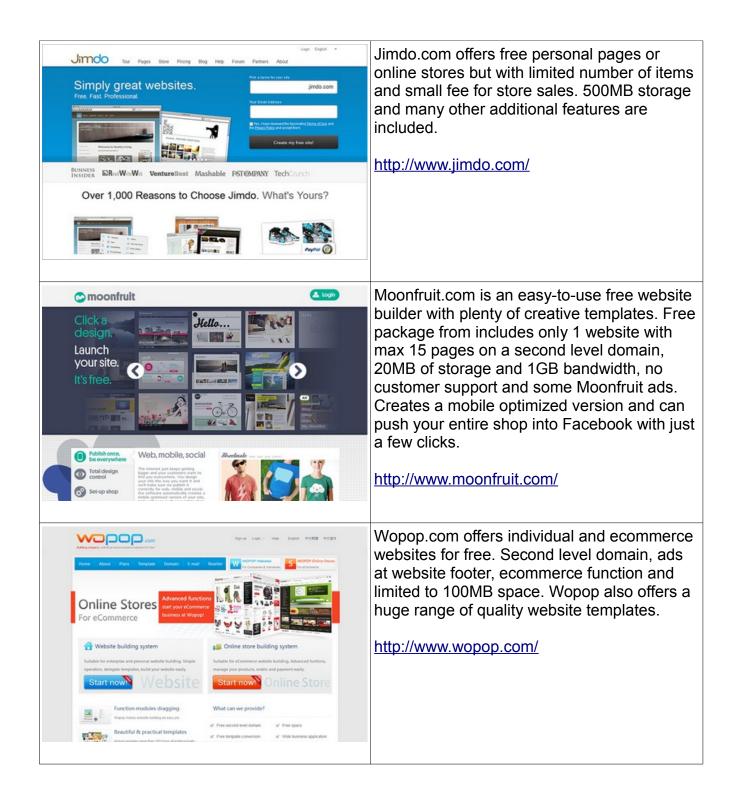

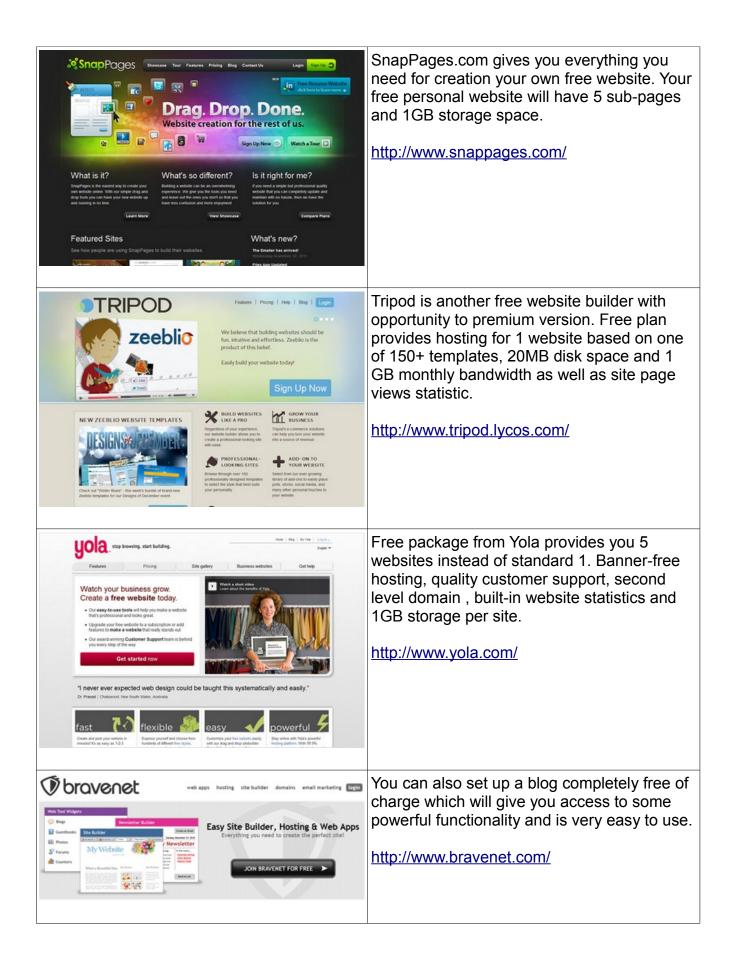

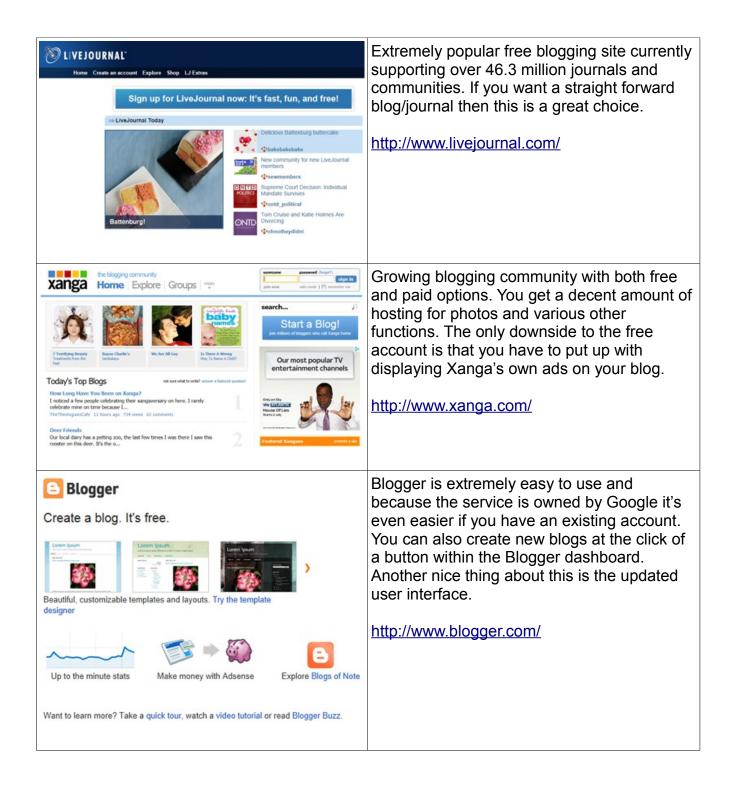

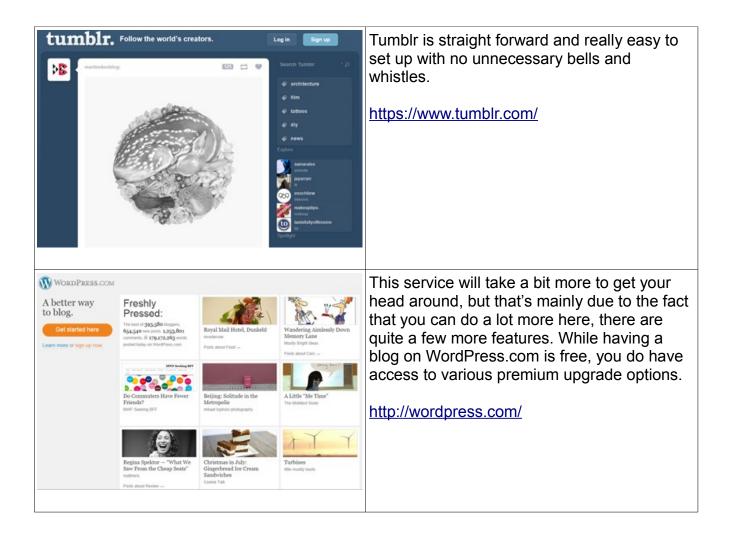

# The Media Spider Viral Traffic Method Converts Visitors To Hot Prospects...Find Out How

Brought to you by: Marty Petrizza http://Email-hog.com

© 2012 - 2013 Copyright Lake Liberty All Rights Reserved

# Click Here And Register To Win Prizes Like Those Seen Below

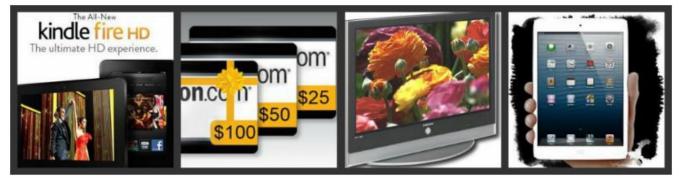